# **View Analytics of Incident records using Tableau**

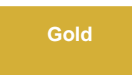

After successful registration of the **DataSync Express** application, you will receive an email from the [Perspectium Team](mailto:support@perspectium.com) on connecting to the **Perspec tium Cloud Database**. In this email, a [Tableau](https://www.tableau.com/) workbook is attached to view analytics of **Incident** records shared to the **Perspectium Cloud Database**.

### **Prerequisites**

[blocked URL](http://doc.perspectium.com/s/en_US/7801/0ac8ad8167063a2d16fb426a10b9044cf4bf1b17/_/images/icons/emoticons/warning.svg) First, you will need to install the **Perspectium DataSync Express** application.

You will need to [register and set the initial configurations](https://docs.perspectium.com/display/gold/DataSync+Express+registration) of **DataSync Express** app into your instance.

## **Procedure**

3

To start configuring your ServiceNow instance to view your [Tableau](https://www.tableau.com/) workbook, follow these steps:

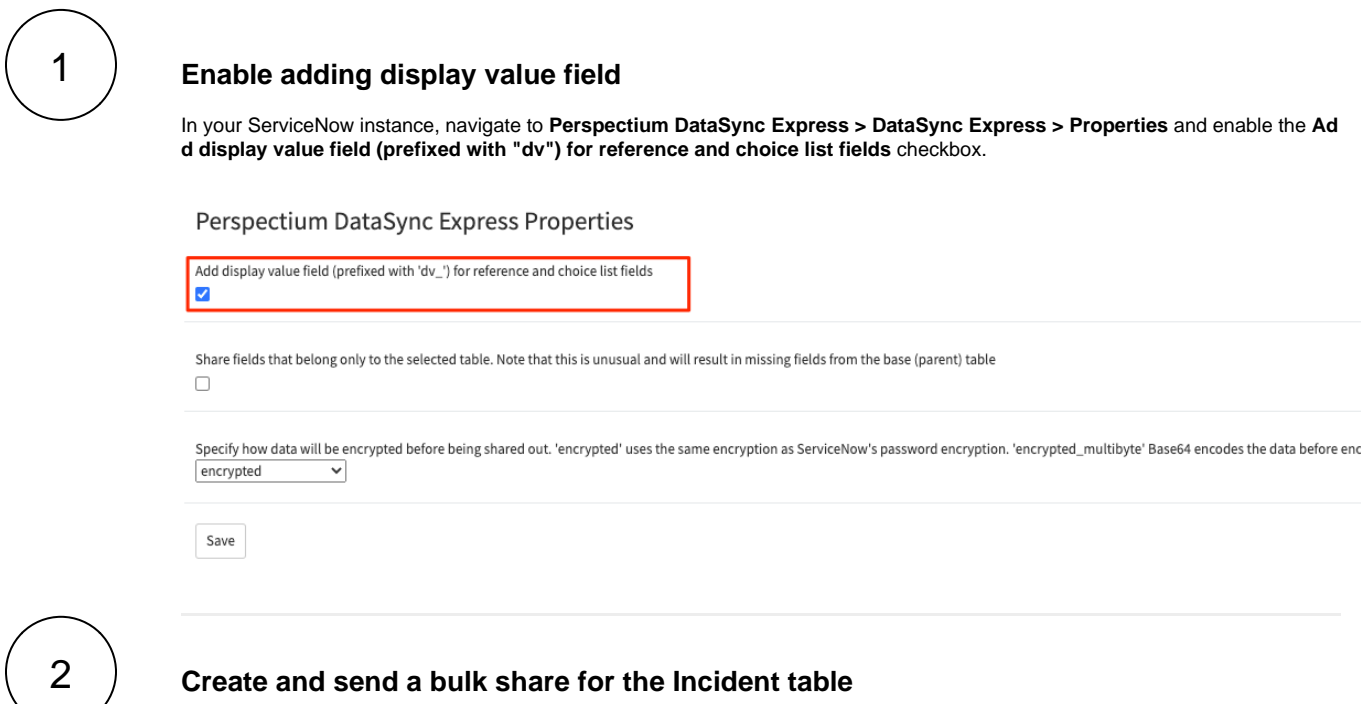

See [Create a DataSync Express bulk share](https://docs.perspectium.com/display/gold/Create+a+DataSync+Express+bulk+share).

#### **Open the Tableau workbook attached in the email to view your data**

In the email sent to you after [registration](https://docs.perspectium.com/display/gold/DataSync+Express+registration), [open the Incident Tableau workbook a](https://help.tableau.com/current/pro/desktop/en-us/environ_workbooksandsheets_workbooks.htm)ttached.

With the **Incident Tableau workbook**, you can start viewing your data such as the volume of incident over time or the average time to resolution, and create your own reports and dashboards against this data.

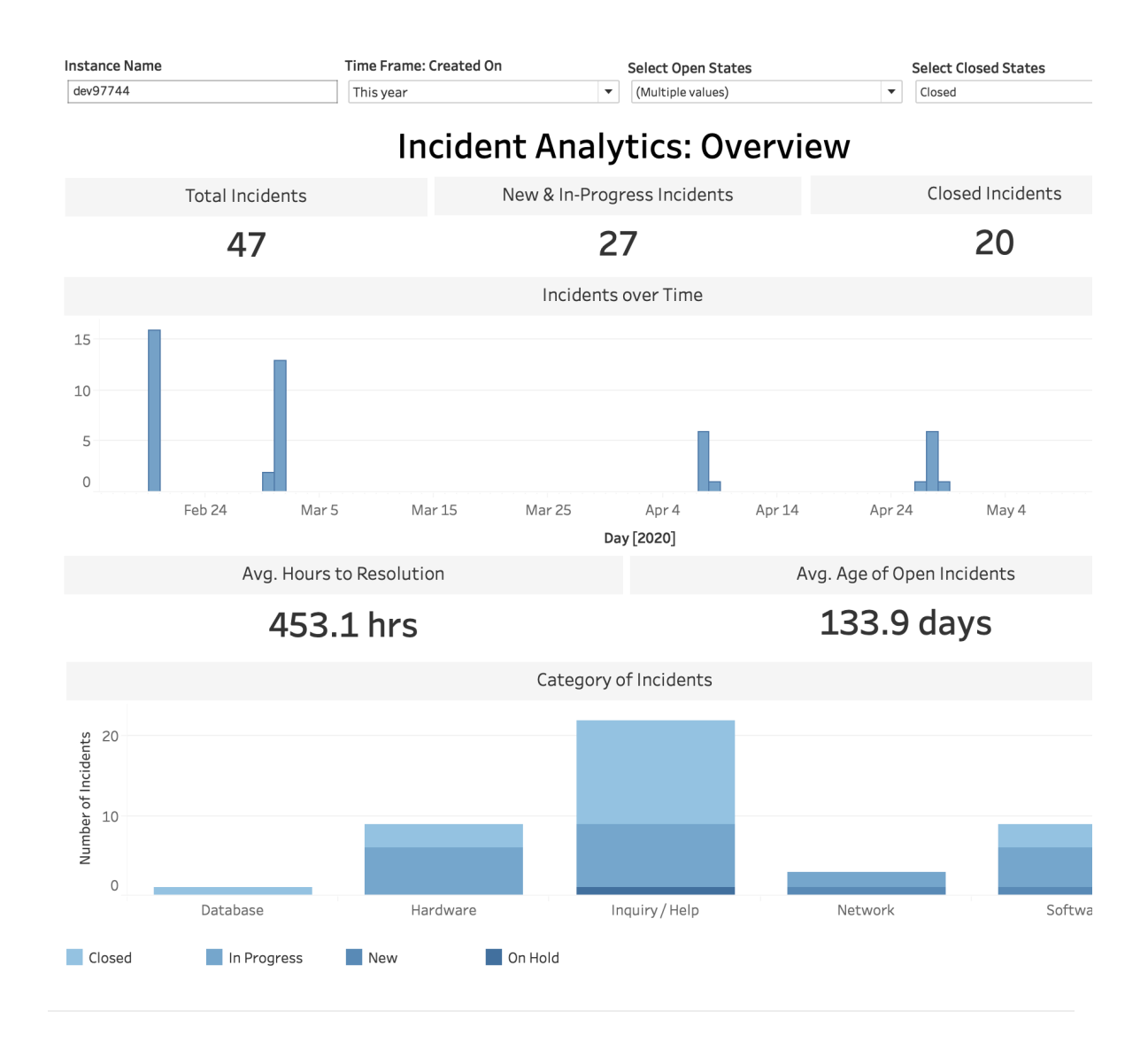

## **Similar topics**

- $\bullet$ [Alerts for DataSync Express](https://docs.perspectium.com/display/gold/Alerts+for+DataSync+Express)
- [Data obfuscation for DataSync Express](https://docs.perspectium.com/display/gold/Data+obfuscation+for+DataSync+Express)
- [Error Notification for DataSync Express](https://docs.perspectium.com/display/gold/Error+Notification+for+DataSync+Express)
- [Test Connection for DataSync Express](https://docs.perspectium.com/display/gold/Test+Connection+for+DataSync+Express)
- [Troubleshooting Report for DataSync Express](https://docs.perspectium.com/display/gold/Troubleshooting+Report+for+DataSync+Express)

## **Contact Perspectium Support**

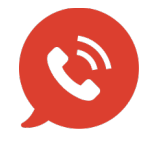

**US: [1 888 620 8880](tel:18886208880) UK: [44 208 068 5953](tel:442080685953) [support@perspectium.com](mailto:support@perspectium.com)**